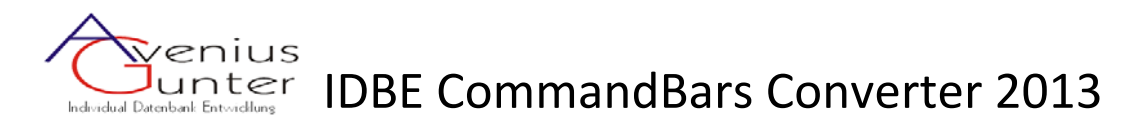

Is a converter for user‐defined menus and toolbars from Access databases, Excel workbooks and Word documents to Ribbon XML for importing into the IDBE RibbonCreator 2013.

### **System requirements:**

The CommandBars Converter requires an installed and registered version of the IDBE RibbonCreator 2013.

If only a shareware version of the IDBE RibbonCreator 2013 is installed, the CommandBars Converter can not be started.

#### **The CommandBars Converter 201 :**

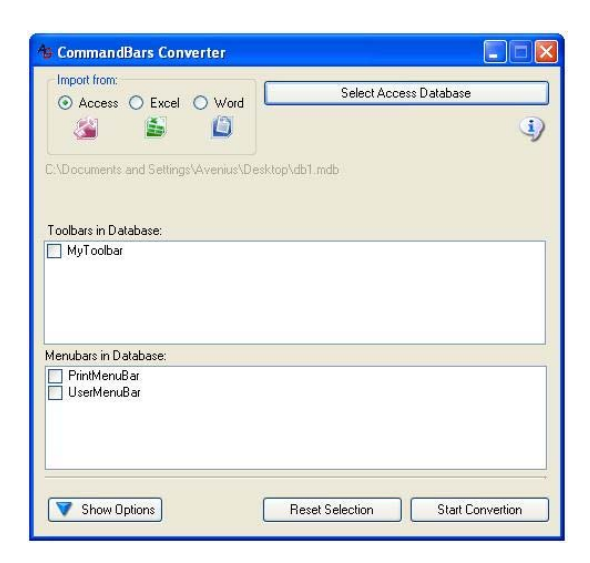

After starting the program you may choose from what kind of document you want to import your menu bar or toolbar.

Using the button "Select ..." you may choose from the following file types :

Access: "mdb" and "mde" **Excel:** "xls" and "xlt" **Word:** "doc" and "dot"

After a files selection the appropriate office program is briefly opened and the existing menu bars and toolbars will be displayed.

Select the desired menu bars and/or toolbars which you want to be converted to a Ribbon XML in the IDBE RibbonCreator 2013.

Using the button "Reset Selection" all selected menu bars and/or toolbars will be deselected.

Clicking the button "Hide Options" further options will be hidden.

Clicking the button "Show Options" further options will be displayed.

# **Button** "Start Convertion"

Here you start the convertion of the selected Menu bars and/or toolsbars with the requested options. Clicking the button let you define a file name for the Ribbon XML that will be created.

A completion message will appear after conversion.

Now you may start the IDBE RibbonCreator 2013 to follow these steps

- $\bullet$  Tab "File"
	- o Open
		- … a XML file

to load und edit your converted XML file.

#### **Options:**

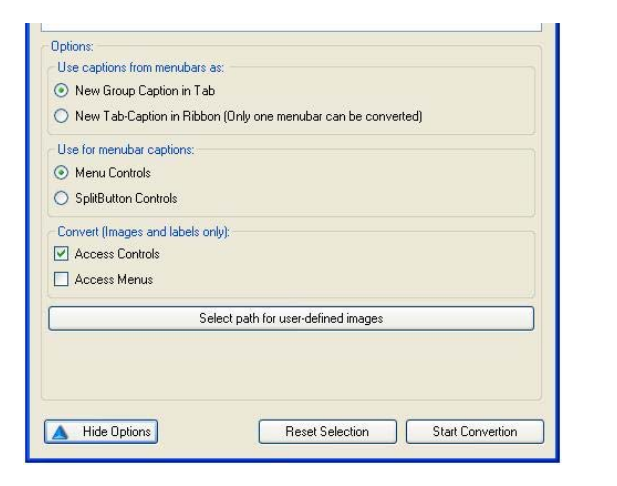

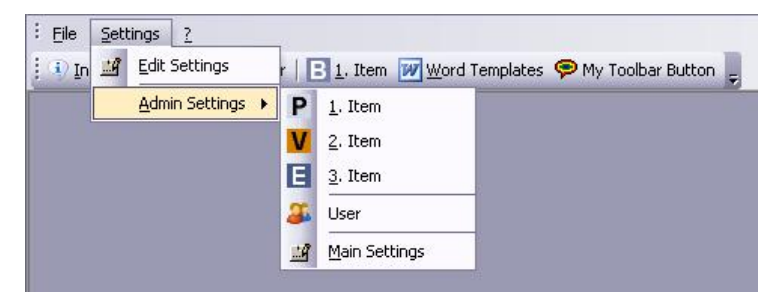

User‐defined menu bar and toolbar in an Office 2003 Program

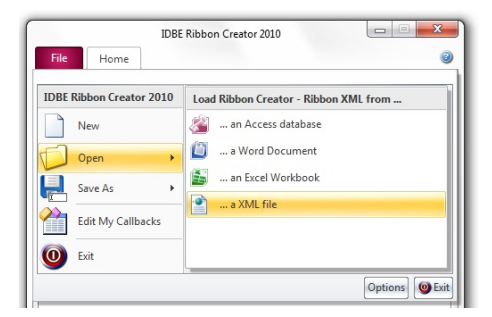

#### **Use captions from menubars as:**

• New Group Caption in Tab

For each menu in the menu bar / toolbar a new group on the ribbon tab will be created.

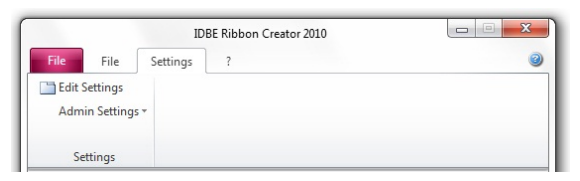

• New Tab-Caption in Ribbon (Only one menubar can be converted) For each menu in the menu bar / toolbar a new tab on the ribbon will be created.

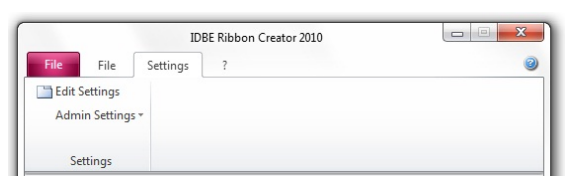

## **Use for menubar captions:**

If a menu should be used on a menu bar and/or toolbar you may chosse what kind of Ribbon control you want to use.

• Menu Controls

A menu control is used on the ribbon.

• SplitButton Controls

A SplitButton control is used on the ribbon.

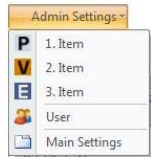

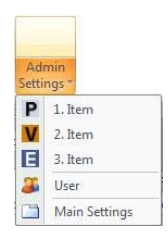

# **Convert (Images and labels only):**

If built‐in elements from Office programs (built‐in menus and/or built‐in buttons) are used with your user-defined menu bars and/or toolbars you may choose whether they should be converted or not.

- "Selected Office Program " Controls Only button elements will be converted, menus remain disregarded. **Tip**: User-defined buttons from Excel workbooks will only be converted if the option is checked.
- "Selected Office Program " Menus All menus inclusive all buttons will be converted.

## **Button "Select path for user‐defined images"**

Select a folder where the user‐defined images will be stored. All images in the selected folder will be stored as a PNG bitmap with transparency. **Tip:** User-defined images from Excel workbooks could not be extracted.

# **More information:**

http://www.ribboncreator2013.de/en/? CommandBars\_Converter http://www.accessribbon.com

# **Special Thanks**

I would like to thank

- Jens Schilling and
- Sacha Trowitzsch

for support and co‐ development.